### **FUJIEILM**

#### 富士数码相机

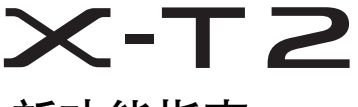

# 新功能指南

4.20 版

因固件更新而添加或更改的功能可能与本产品附带文档 中的描述不再相符。有关不同产品可用更新的信息,请 访问我们的网站:

*http://www.fujifilm.com/support/digital\_cameras/software/fw\_table.html*

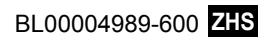

目录

X-T2 固件 4.20 版添加或更新了下列功能。 访问以下网站可获取最新使用手册。  *http://fujifilm-dsc.com/zhs/manual/*

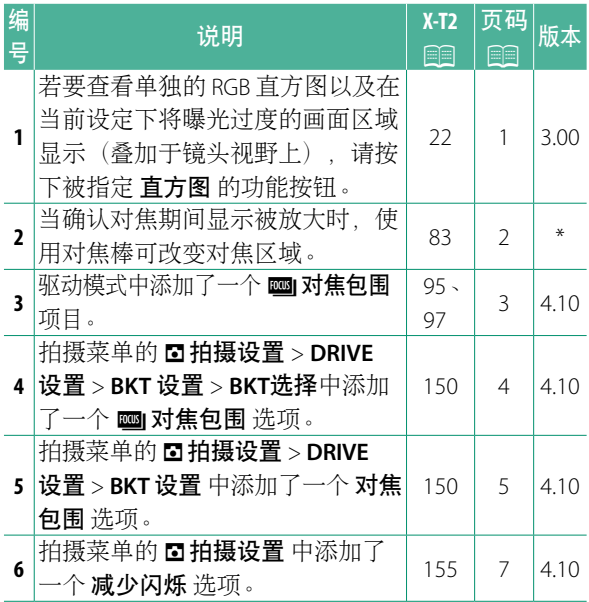

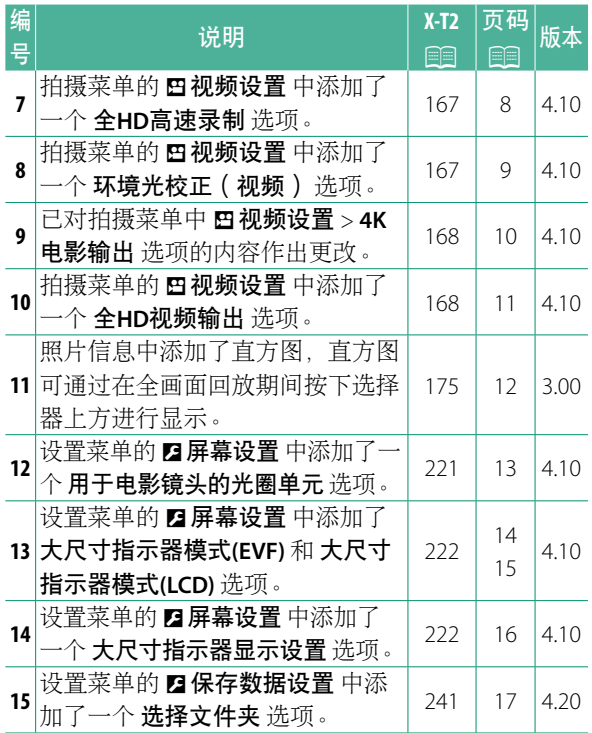

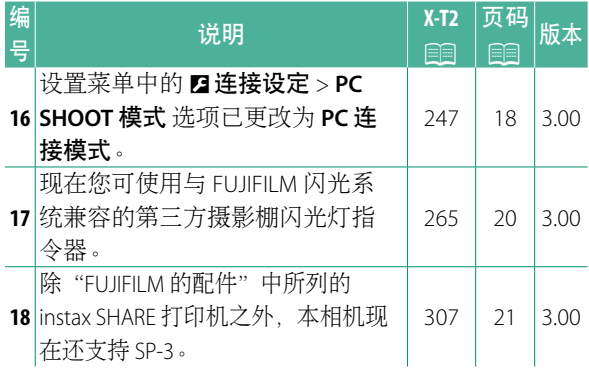

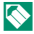

N "版本"列中的星号表示早期版本已提供的功能; 仅进行了手册中所述更改。

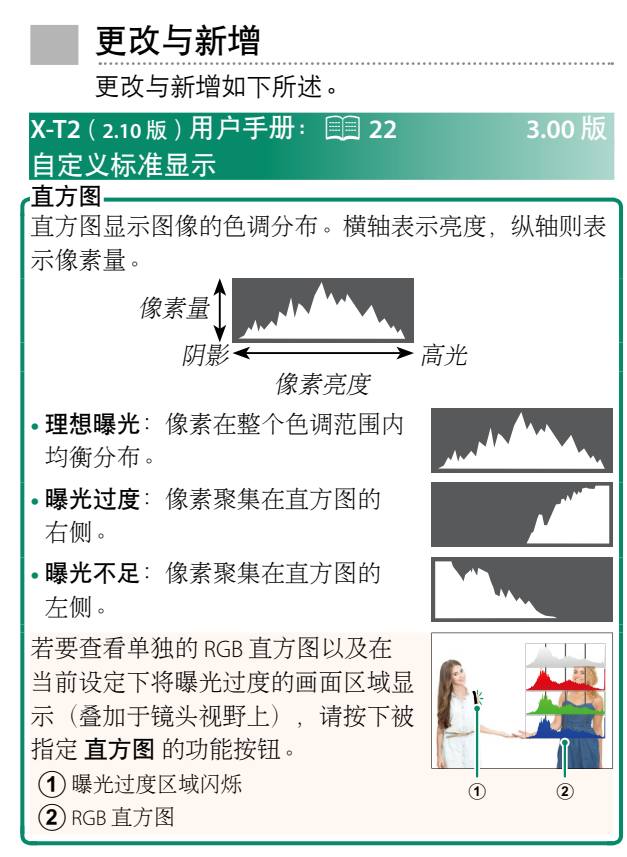

#### **X-T2**(**2.10** 版)用户手册:P **83 \*** 对焦点显示

确认对焦

若要放大当前对焦区域以进行精确对 焦,请按下已被指定对焦变焦的控 制(在默认设定下则按下后指令拨 盘的中央)。再次按下该控制则取 消变焦。

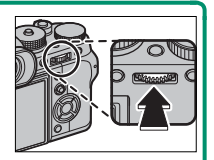

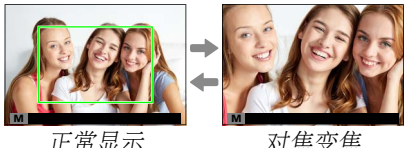

N 在对焦模式 **<sup>S</sup>** 下,当 <sup>G</sup>**AF/MF** 设置 > 手动聚焦助手 洗为 标准 或 峰值高光对焦 时,旋转后指令拨盘 可调整变焦。在对焦变焦过程中,您可使用对焦 棒进行对焦区域选择。在对焦模式 C 下, 或者当 G**AF/MF** 设置 > **PRE-AF** 选为开或 自动对焦模式 选为 口单点 以外的选项时,对焦变焦不可用。

使用 D按钮**/**拨盘设置 > **Fn/AE-L/AF-L** 按钮设置 可 更改指令拨盘中央所执行的功能或将其默认功能指 定给其他控制。

#### **X-T2**(**2.10** 版)用户手册:P **95 4.10** 版 包围

2 导航至 **回**拍摄设置 菜单中的 DRIVE 设置, 并选 择 C自动曝光包围、MISO包围、MI胶片模拟 包围、IIII 白平衡包围、IIII 动态范围包围 或者 **880 对焦包围。** 

#### **X-T2**(**2.10** 版)用户手册:P **97 4.10** 版 对焦包围

每按一次快门按钮,相机会拍摄一系列照片,且在 每次拍摄中改变对焦。拍摄张数、每次拍摄中对焦 改变的量以及拍摄间隔可使用 A拍摄设置 > **DRIVE**  设置 > **BKT** 设置 > 对焦包围 进行选择。

#### **X-T2**(2.10版)用户手册: ■ 150 4.10 版 **BKT** 设置

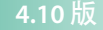

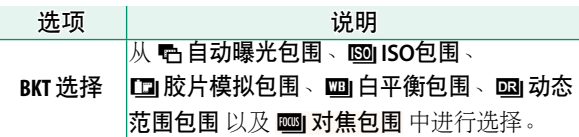

#### **X-T2**(2.10版)用户手册: ■ 150 4.10 版 对焦包围

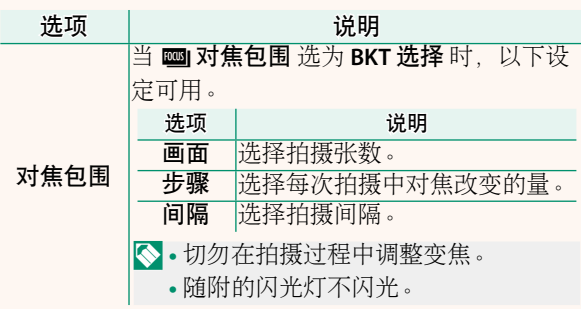

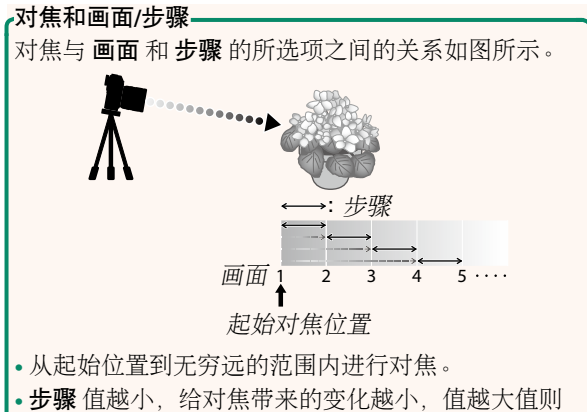

- 带来的变化越大。
- 无论 画面 选为何种选项,当对焦达到无穷远处时拍 摄都将结束。

#### **X-T2**(2.10版)用户手册: <u>D</u> 155 4.10 版 减少闪烁

选择 开 可减少在荧光灯及其他类似光源下拍摄时照 片和屏幕中的闪烁现象。

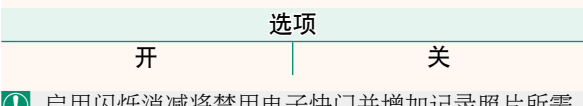

O 启用闪烁消减将禁用电子快门并增加记录照片所需 时间。

#### **X-T2**(**2.10** 版)用户手册:P **167 4.10** 版 全**HD**高速录制

录制以慢动作回放的高画面速率全高清动画,让您 有时间查看快速移动的拍摄对象或对于肉眼而言稍 纵即逝的细节:击球手的一挥,一闪而过的昆虫或 急速的水流。

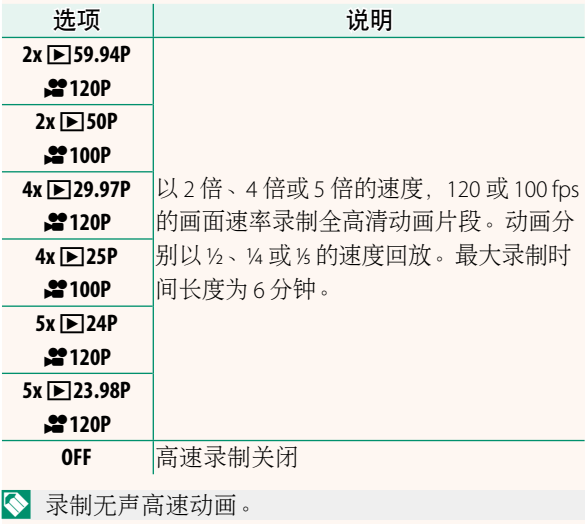

#### **X-T2**(**2.10** 版)用户手册:P **167 4.10** 版 环境光校正(视频)

选择 开 可在动画录制过程中启用周边亮度校正。

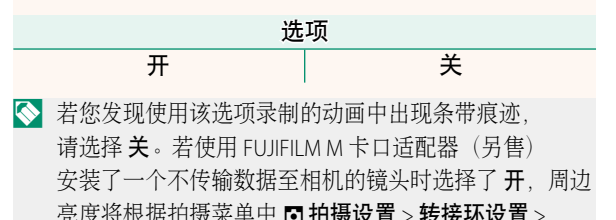

周边亮度校正(图 159)的所选项进行调整。

#### **X-T2**(**2.10** 版)用户手册:P **167 4.10** 版 **4K** 电影输出

选择当相机连接至支持 4K 的 HDMI 录制设备或其他 设备期间所拍摄 4K 动画的储存目的地。

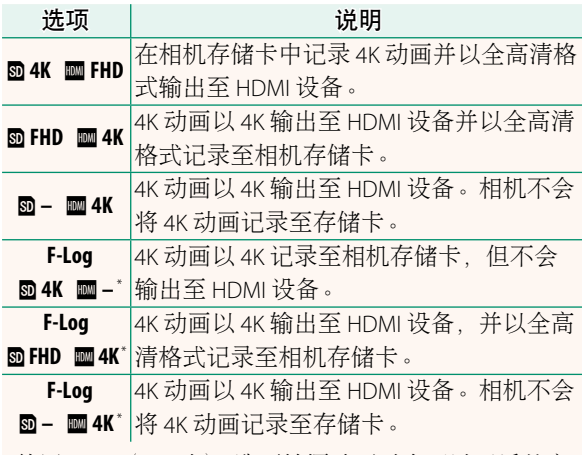

\* 使用 **F-Log**(F-日志) 选项拍摄动画时会通过平缓的宽 色域伽马曲线进行录制,适用于供后期制作处理的动 画片段。感光度的最小值为 ISO 800。

◆ 仅当拍摄菜单中的 四视频设置 > 摄像模式 洗为 图 时,该选项才可用。

#### **X-T2**(**2.10** 版)用户手册:P **167 4.10** 版 全**HD**视频输出

选择当相机连接至 HDMI 设备期间所拍摄全高清动 画的储存目的地。

| 洗项                       | 说明                    |
|--------------------------|-----------------------|
| HDMI FHD<br>SD FHD       | 全高清动画输出至 HDMI 设备并记录至相 |
|                          | 机存储卡。                 |
| <b>BMI FHD</b><br>$SD -$ | 全高清动画不会记录至相机存储卡但会输    |
|                          | 出至 HDMI 设备。           |
| F-Log                    | 全高清动画以全高清记录至相机存储卡,    |
| SD FHD                   | ■-* 但不会输出至 HDMI 设备。   |
|                          |                       |

<sup>\*</sup> 使用 **F-Log**(F-日志) 选项拍摄动画时会通过平缓的宽 色域伽马曲线进行录制,适用于供后期制作处理的动 画片段。感光度的最小值为 ISO 800。

<sup>《</sup> 仅当拍摄菜单中的 四视频设置 > 摄像模式 洗为 需 时,该选项才可用。

#### **X-T2**(**2.10** 版)用户手册:P **175 3.00** 版 **DISP/BACK** 按钮

#### ·查看照片信息—

每按一次选择器上方,照片信息显示 将变化一次。

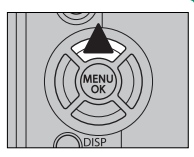

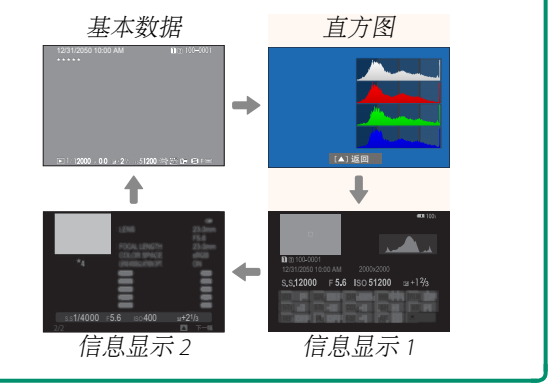

#### **X-T2**(**2.10** 版)用户手册:P **221 4.10** 版 用于电影镜头的光圈单元

选择当安装了选购的富士龙 MKX 系列镜头时, 相机 将光圈显示为 T-值 ( 用于动画相机镜头 ) 还是 f/-值 (用于静态相机镜头)。有关使用电影镜头的信息, 请参阅镜头随附的文档。

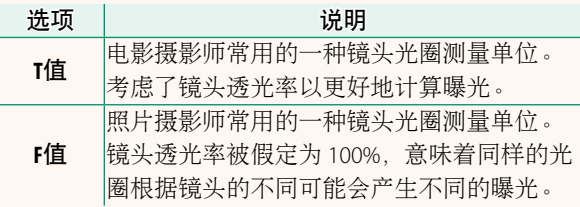

#### **X-T2**(**2.10** 版)用户手册:P **222 4.10** 版 大尺寸指示器模式**(EVF)**

选择 开 可在电子取景器中显示大尺寸指示器。所显 示的指示器可使用 2 屏幕设置 > 大尺寸指示器显示 设置 进行选择。

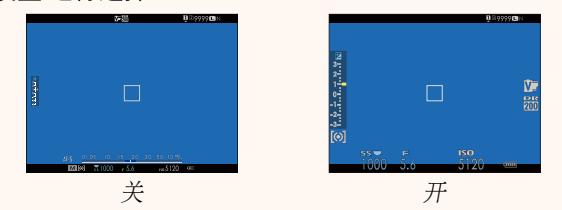

O <sup>当</sup> 大尺寸指示器模式**(EVF)** 选为 <sup>开</sup> 时,某些图标不 会显示,其中包括:

- 对焦指示
- 对焦模式
- 距离指示
- 录制音量
- 防抖模式
- AF+MF 指示
- 控制锁定

◎ 若将 大尺寸指示器模式 指定给某一功能按钮, 则 该按钮可用于在 大尺寸指示器模式 开启(开)和 关闭(**关**)(■ 226、256)之间进行切换。

#### **X-T2**(2.10版)用户手册: <u>Pade 222 4.10 版</u> 大尺寸指示器模式**(LCD)**

选择 开 可在 LCD 显示屏中显示大尺寸指示器。所显 示的指示器可使用 2 屏幕设置 > 大尺寸指示器显示 设置 进行选择。

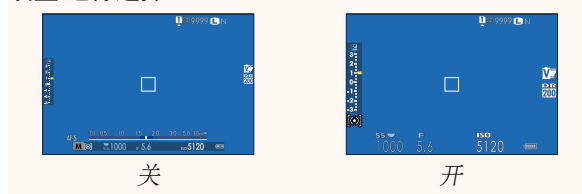

- O <sup>当</sup> 大尺寸指示器模式**(LCD)** 选为 <sup>开</sup> 时,某些图标不 会显示,其中包括:
	- 对焦指示
	- 对焦模式
	- 距离指示
	- 录制音量
- 防抖模式
- AF+MF 指示
- 控制锁定
- 若将 大尺寸指示器模式 指定给某一功能按钮, 则 该按钮可用于在 大尺寸指示器模式 开启(开)和 关闭(关)(图 226、256)之间进行切换。

#### **X-T2**(**2.10** 版)用户手册:P **222 4.10** 版 大尺寸指示器显示设置

选择当 D屏幕设置 > 大尺寸指 示器模式**(EVF)** 或 大尺寸指示器 模式**(LCD)** 选为 开 时所显示的 指示器。

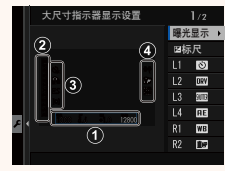

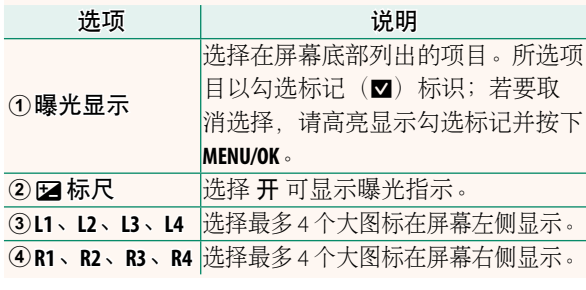

#### **X-T2**(**2.10** 版)用户手册:P **241 4.20** 版 选择文件夹

创建文件夹并选择用于存储今后所拍照片的文件夹。

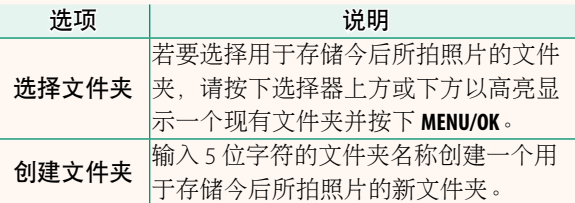

#### **X-T2**(2.10版)用户手册: ■ 247 3.00 版 **PC**连接模式

调整设定以连接至计算机。

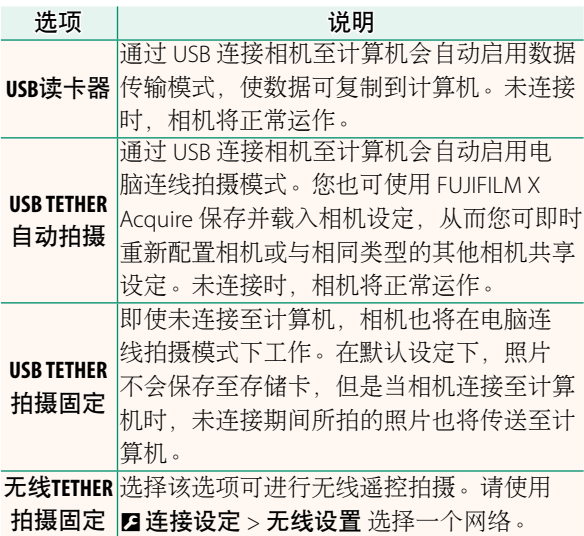

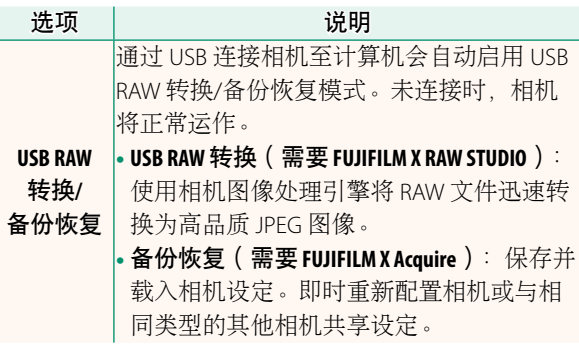

(1) 2 电源管理 > 自动关机 设定也将在电脑连线拍摄期 间应用。选择关 可防止相机自动关闭。

◆ 使用 Hyper-Utility Software HS-V5 (另售)或 FUJIFILM X Acquire (可从 FUJIFILM 网站免费下载) 等软件, 或者当 FUJIFILM Tether Shooting Plug-in PRO 或 Tether Shooting Plug-in (均为另售) 用于 Adobe® Photoshop® Lightroom® 时,可进行电脑连线拍摄。

#### **X-T2**(2.10版)用户手册: <u>P</u> 265 3.00 版 闪光设置

现在您可使用与 FUJIFILM 闪光系统兼容的第三方摄 影棚闪光灯指令器。有关详情,请参阅摄影棚闪光 灯组件随附的文档。

#### **X-T2**(2.10版)用户手册: ■ 307 3.00 版 **FUJIFILM** 的配件

**instax SHARE** 打印机

SP-1/SP-2/SP-3: 通过无线局域网络连接以在 instax 胶片上 打印照片。

## **FUJIFILM**

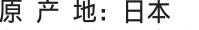

- 监 制: 富士胶片株式会社
- 址: 日本东京都港区赤坂9-7-3 地
- 销售商:富士胶片(中国)投资有限公司
- 地 址: 上海市浦东新区银城中路68号 时代金融中心27楼28楼
- 话: 400-820-6300 电

出版日期: 2018年7月

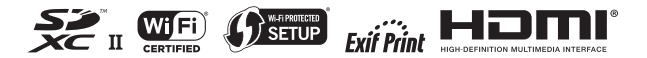